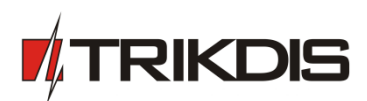

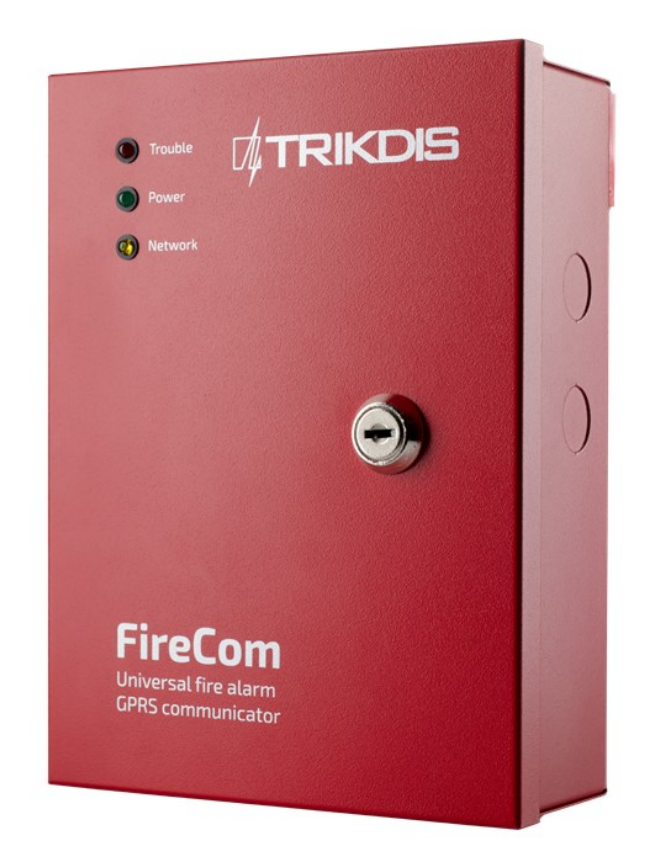

# **GSM komunikatorius** *FireCom*

*(v.1.61)*

Naudojimo vadovas ir įrengimo instrukcija

Draugystės g. 17, LT-51229 Kaunas El. p.[: info@trikdis.lt](mailto:info@trikdis.lt) [www.trikdis.lt](http://www.trikdis.lt/)

# **Dokumento paskirtis**

Šis dokumentas supažindina su GSM komunikatoriaus *FireCom* savybėmis, jo veikimu, parametrų nustatymo eiga bei naudojimo ypatumais.

# **Turinys**

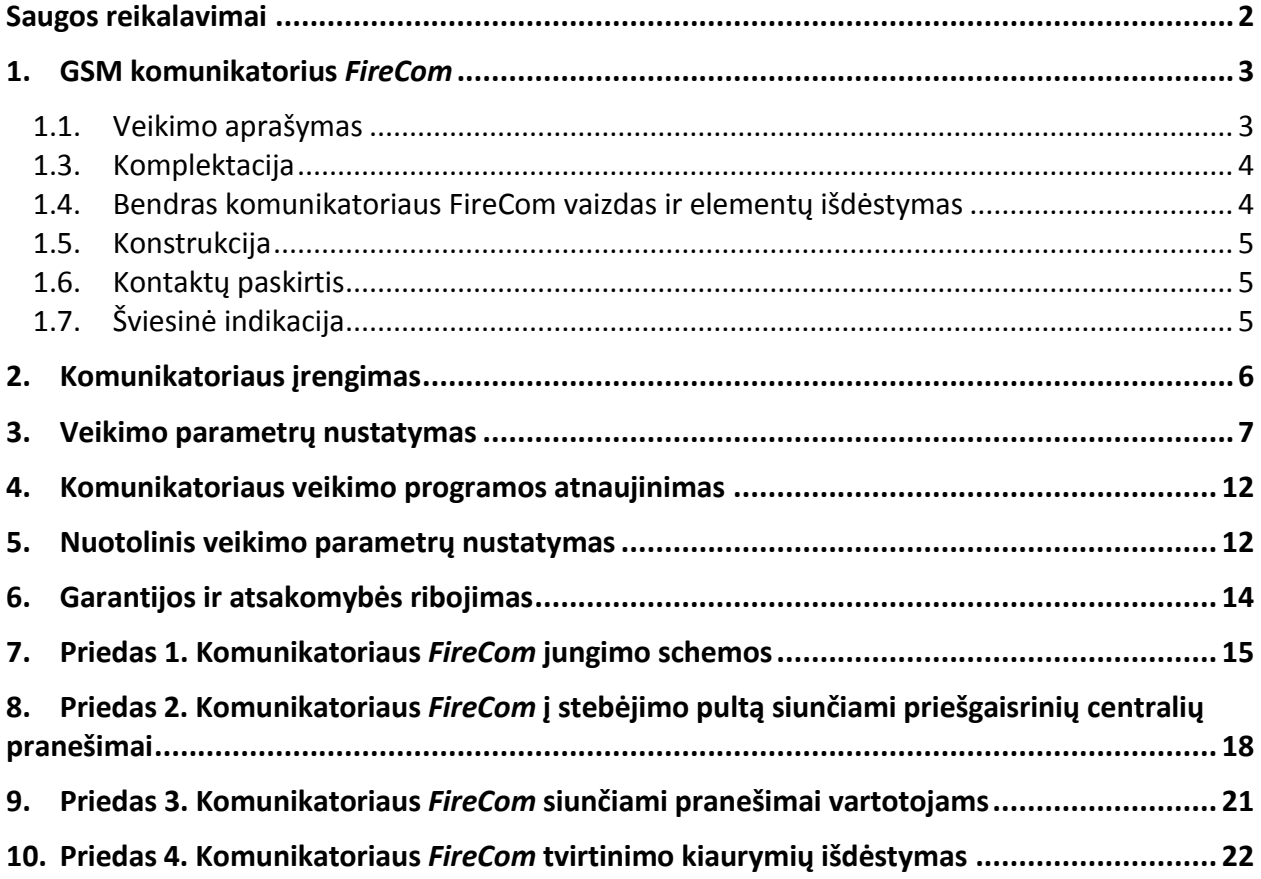

# <span id="page-1-0"></span>**Saugos reikalavimai**

Prieš naudodami komunikatorių *FireCom*, būtinai susipažinkite su šia instrukcija.

Komunikatorių *FireCom* įrengti ir aptarnauti gali tik kvalifikuoti specialistai, turintys žinių apie žemos įtampos ir signalų perdavimo įrenginių veikimą ir keliamus saugos reikalavimus.

Komunikatorius *FireCom* montuojamas ribotos prieigos vietose, saugiu atstumu nuo jautrios elektroninės įrangos. Įrenginys nėra atsparus mechaniniam poveikiui, drėgmei, agresyviai cheminei aplinkai.

# <span id="page-2-0"></span>**1. GSM komunikatorius** *FireCom*

GSM komunikatorius *FireCom* skirtas priešgaisrinės centralės UniPOS signalams perduoti į stebėjimo pultą GSM ryšio kanalais.

Komunikatorius sumontuotas metaliniame korpuse, kuriame numatyta vieta rezervinio maitinimo akumuliatoriui.

Pagrindinės savybės:

- veikia su UniPOS centralėmis: IFS 7002, FS 5100, FS 5200;
- pranešimai į stebėjimo pultą perduodami per GPRS ir/ar balso kanalu;
- pranešimai per GPRS perduodami TCP/UDP protokolais ir atitinka *Contact ID* protokolo kodus;
- pranešimai balso kanalu gali būti perduodami į PSTN imtuvą DTMF tonais SIA standarto DC-05 protokolu *Contact ID* kodais;
- $\triangleright$  pranešimai siunčiami nurodytu pagrindiniu ryšio kanalu, o šiam sutrikus rezerviniu;<br>
→ palimybė siusti tekstinius SMS pranešimus vartotojams i 4 mobiliuosius telefonus;
- galimybė siųsti tekstinius SMS pranešimus vartotojams į 4 mobiliuosius telefonus;
- $\triangleright$  automatiškai įkraunamas rezervinis akumuliatorius;
- $\triangleright$  veikimas rodomas trimis išoriniais šviesiniais indikatoriais;<br> $\triangleright$  keturi EOL tipo iėlimai:
- keturi EOL tipo įėjimai;
- $\triangleright$  veikimo parametrai ir veikimo programos versija gali būti atnaujinti nuotoliniu būdu;
- veikimo parametrai nustatomi programa *G10config*.

#### <span id="page-2-1"></span>*1.1. Veikimo aprašymas*

Komunikatorius *FireCom* jungiamas prie UniPOS priešgaisrinės centralės nuoseklaus išėjimo prievado. Komunikatorius priima nuosekliu prievadu siunčiamus signalus ir formuoja atitinkamus Contact ID pranešimus.

Komunikatorius *FireCom* gali būti naudojamas su kitomis priešgaisrinėmis centralėmis, jungiant komunikatoriaus įėjimus IN1 – IN4 su centralės reliniais išėjimais. Komunikatorius formuoja pranešimus apie įėjimų IN1 ... IN4 išorinių grandinių būsenų pasikeitimus.

Komunikatorius stebi maitinimo įtampų pokyčius ir, esant pasikeitimams didesniems nei leistina, išsiunčia atitinkamus pranešimus bei signalizuoja šviesos indikatoriais.

Komunikatorius periodiškai siunčia ryšio tikrinimo pranešimus *TEST,* kurie matomi stebėjimo programoje.

Pranešimai gali būti siunčiami į stebėjimo pultą ir į vartotojų mobiliuosius telefonus. Siuntimui į stebėjimo pultą numatytos dvi technologijos: GPRS ir/ar balso kanalu siunčiant DTMF tonus. Vartotojams išsiunčiamos tik tekstinės SMS žinutės.

Gautas arba suformuotas pranešimas siunčiamas nustatytu pagrindiniu kanalu. Jei iš stebėjimo pulto imtuvo gaunamas pranešimo priėmimo patvirtinimas, komunikatorius gali siųsti (jei tai yra nustatyta programuojant) tekstinius SMS pranešimus vartotojams. Jei priėmimo patvirtinimas laiku negaunamas, pranešimo siuntimas keletą kartų kartojamas ir, vis tiek esant nesėkmingam rezultatui, siunčiamas rezerviniu (jei toks programuojant numatytas) kanalu.

Komunikatorius gali vykdyti nuolatinę ryšio su priėmimo įranga kontrolę. Tam periodiškai siunčiami ryšio patikrinimo signalai *PING*, į kuriuos iš imtuvo gaunami priėmimo patvirtinimai. Tuomet, dingus ryšiui pagrindiniu kanalu (negaunami priėmimo patvirtinimai), jungiamasi rezervinio ryšio kanalu ir pranešimai nedelsiant perduodami rezerviniu. Pagal programuojant nustatytus parametrus komunikatorius periodiškai bando atkurti ryšį pagrindiniu kanalu.

Taip pat pranešimai gali būti išsiųsti vartotojams į keturis mobiliuosius telefonus SMS žinutėmis. Kiekvienam priešgaisrinės centralės pranešimui priskiriamas suprantamas SMS žinutės tekstas. Atsižvelgiant į siunčiamo pranešimo tipą, SMS pranešimai gali būti skirstomi atskiriems vartotojams.

Komunikatoriaus išėjimų būsena keičiasi esant ryšio ar veikimo sutrikimams. Numatytas +12 V gnybtas skirtas išėjimų apkrovai maitinti, kuriame įtampa išlieka net ir dingus pagrindinei maitinimo įtampai.

Komunikatorius yra maitinamas iš priešgaisrinės centralės maitinimo bloko. Dingus pagrindinei maitinimo įtampai iš priešgaisrinės centralės, komunikatorius maitinamas iš rezervinio akumuliatoriaus. Esant pagrindinei priešgaisrinės centralės maitinimo įtampai, akumuliatorius įkraunamas ir laikomas "karšto" rezervo režime.

Komunikatoriaus siunčiamus pranešimus stebėjimo pulte priima priėmimo įranga su įdiegta IPcom programa (kompiuteris su įdiegta IPcom\_Win, IP imtuvas RL10, serveris su įdiegta IPcom\_Linux).

Siunčiami DTMF signalais pranešimai priimami PSTN telefoniniu imtuvu, galinčiu priimti ir apdoroti pranešimus, siunčiamus standarte SIA DC-05 aprašytu protokolu.

# *1.2. Techniniai parametrai*

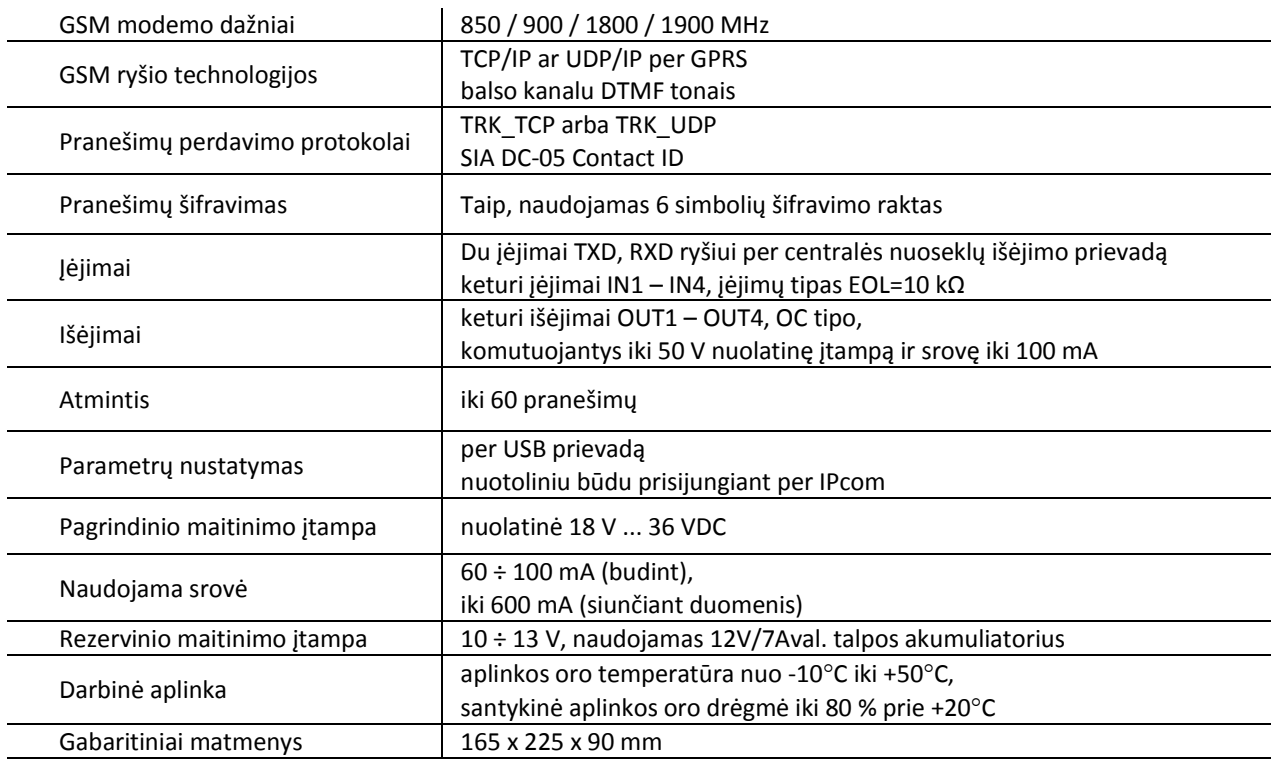

# <span id="page-3-0"></span>*1.3. Komplektacija*

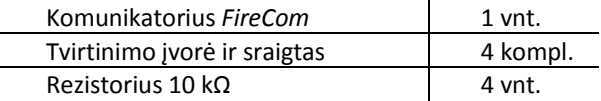

**Pastaba:** 

 *Komunikatoriaus veikimui užtikrinti papildomai reikalinga:*

- *GSM operatoriaus SIM kortelė;*
- *GSM antena su SMA "male" jungtimi;*
- *Rezervinio maitinimo 12V/7Aval. talpos akumuliatorius;*

 $\mathsf{l}$ 

# <span id="page-3-1"></span>*1.4. Bendras komunikatoriaus FireCom vaizdas ir elementų išdėstymas*

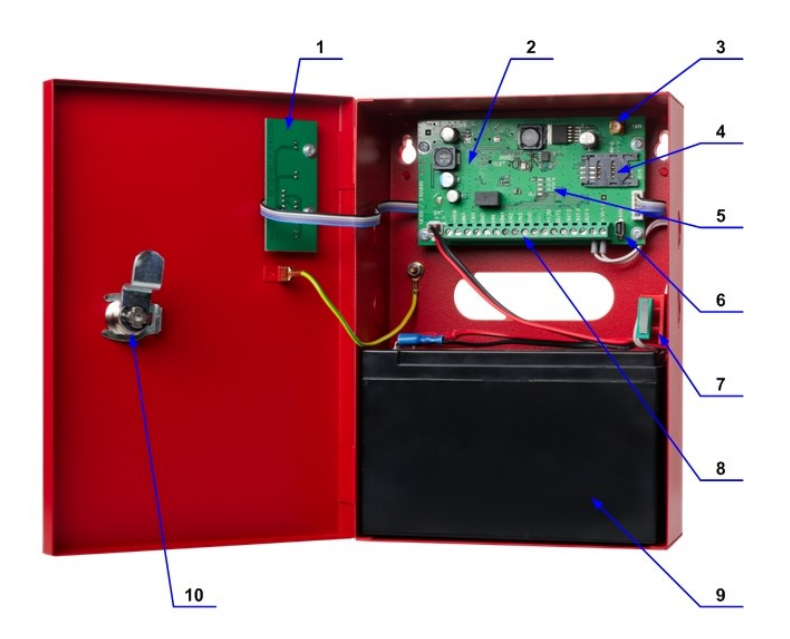

- 1. Išorinės indikacijos plokštė
- 2. Pagrindinė komunikatoriaus plokštė
- 3. GSM antenos jungtis
- 4. SIM kortelės laikiklis
- 5. Vidiniai šviesos indikatoriai VL1 ... VL4
- 6. USB jungtis programavimui
- 7. Durelių būklės mygtukas
- 8. Gnybtų kaladėlė
- 9. Rezervinio maitinimo akumuliatorius
- 10. Spynelė su raktu

# *1.5. Konstrukcija*

<span id="page-4-0"></span>Komunikatorius elektroniniai elementai sumontuoti spausdintinio montažo plokštėse, kurios patalpintos į metalinį korpusą. Išorinės indikacijos plokštėje (1) išdėstyti trys ryšio ir veikimo šviesiniai indikatoriai. Pagrindinėje plokštėje (2) išdėstyti maitinimo blokas, procesorius, GSM modemas, SIM kortelės laikiklis (4), vidiniai šviesiniai indikatoriai (5) bei prijungimo gnybtų kaladėlė (8), programavimo USB jungtis (6) ir GSM antenos jungtis (3).

<span id="page-4-1"></span>Korpuse sumontuotas durelių būklės mygtukas (7), kurio kontaktų būsena pasikeičia atidarius/uždarius korpuso dureles. Korpusas rakinamas spynele (10). Jame numatyta vieta rezerviniam akumuliatoriui (9).

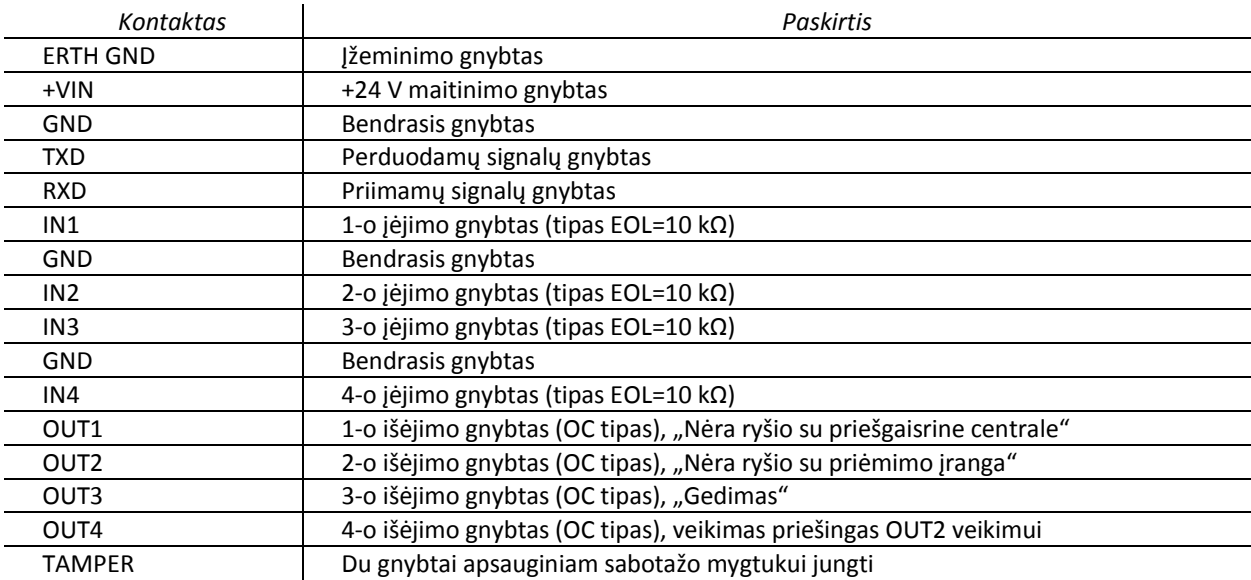

### *1.6. Kontaktų paskirtis*

# <span id="page-4-2"></span>*1.7. Šviesinė indikacija*

#### 1) Sumontuota ant korpuso durelių

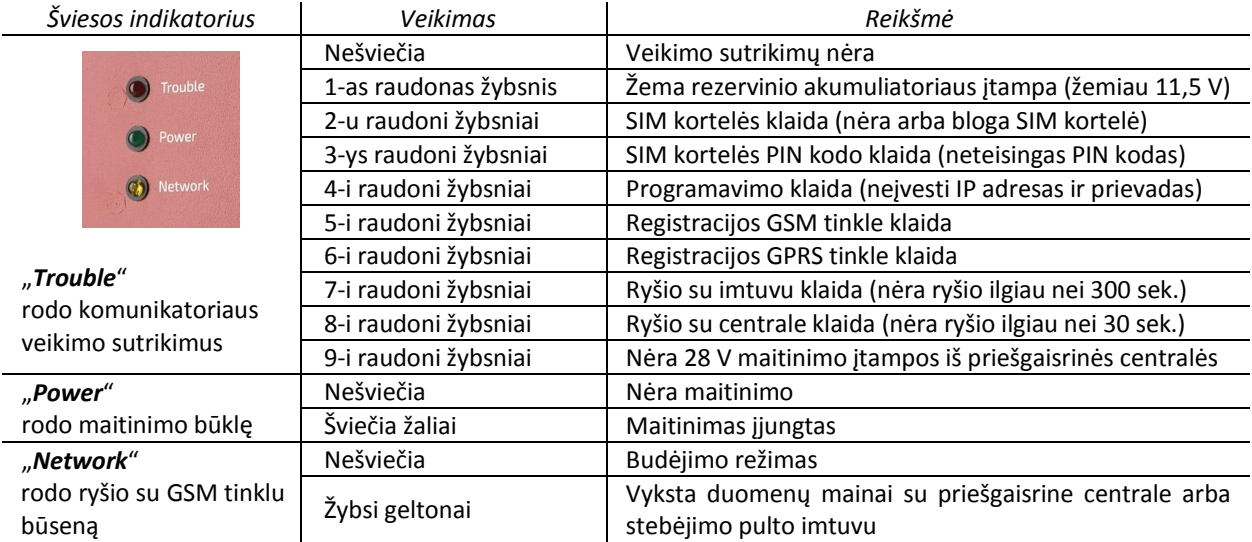

2) Sumontuota pagrindinėje plokštėje

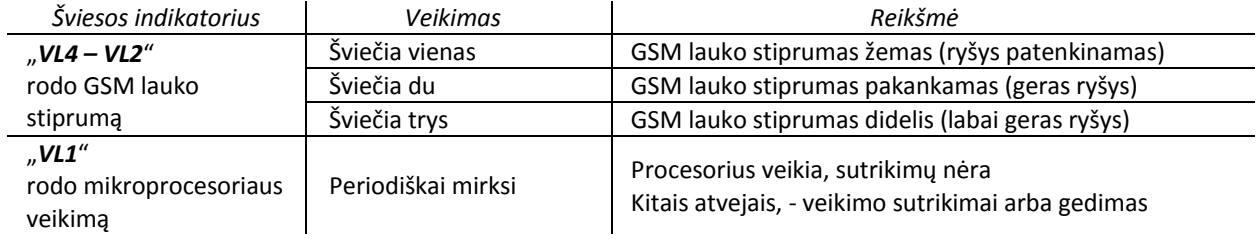

# <span id="page-5-0"></span>**2. Komunikatoriaus įrengimas**

# *2.1. Įrengimo tvarka*

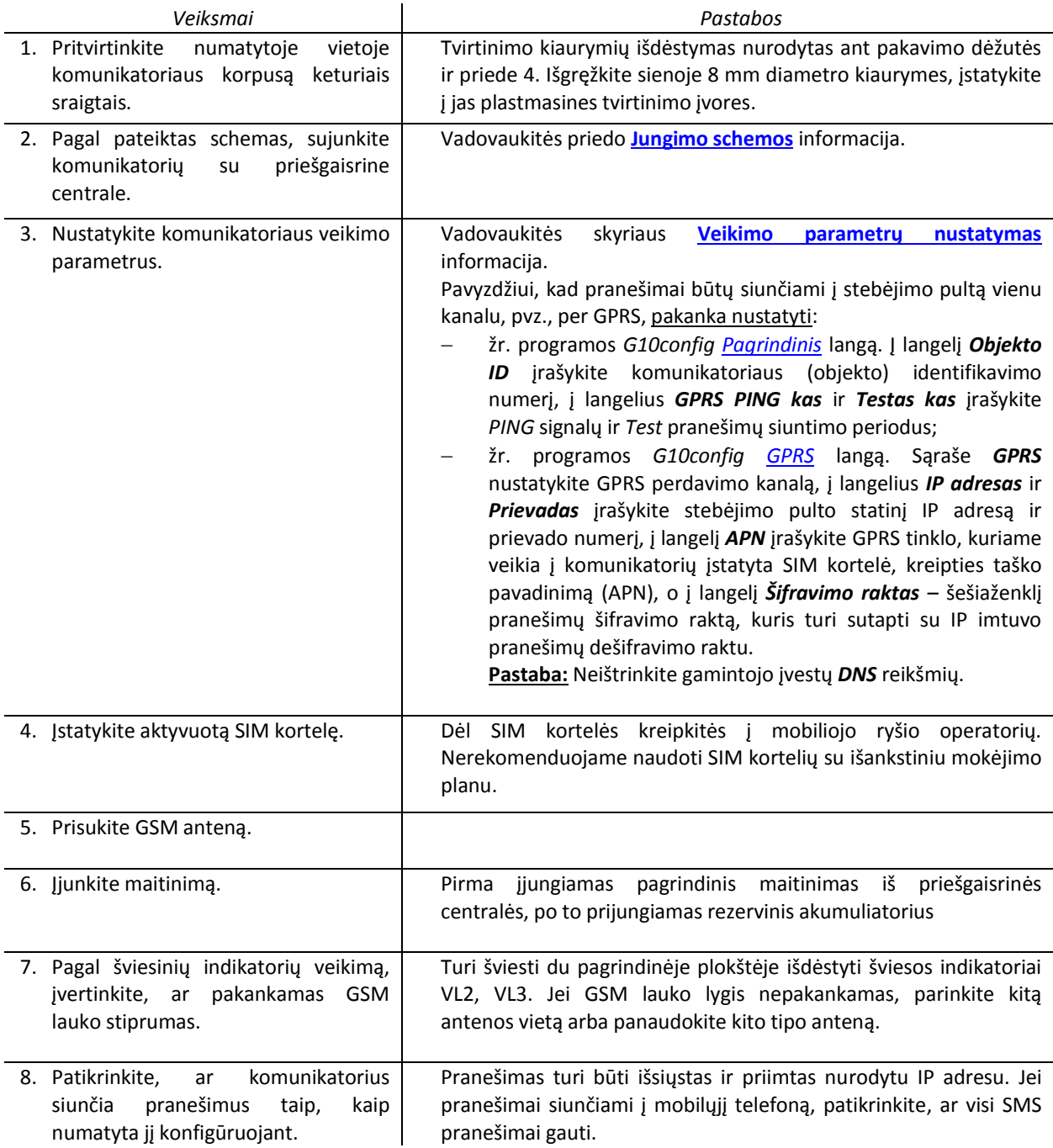

## *2.2. Komunikatoriaus jungimas prie priešgaisrinės centralės*

Komunikatorius jungiamas prie UniPOS priešgaisrinių centralių nuoseklaus išėjimo RS232 arba kitų centralių relinių išėjimų.

Jungimui prie UniPOS centralių naudojami komunikatoriaus gnybtai RXD, TXD, GND. Jungimui prie kitų centralių naudojami įėjimai IN1 ... IN4.

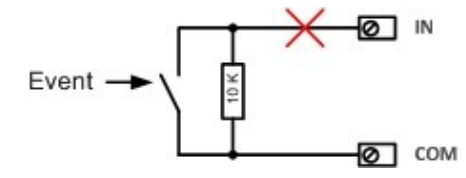

Įėjimo tipas EOL, su varža linijos gale (EOL = 10kΩ)

Pasikeitus išorinės grandinės būsenai formuojami pranešimai:

- užtrumpinus išorinę įėjimo grandinę *Įvykis* (*Event)*;
- atsistačius po užtrumpinimo grandinės varžai iki 10 kΩ *Įvykio atsistatymas (Event restore)*;
- nutrūkus išorinei įėjimo grandinei *Grandinės nutrūkimas* (*Sensor Tamper);*
- atsistačius po nutrūkimo grandinės varžai iki 10 kΩ *Grandinės atsistatymas (Sensor Tamper Restore)*.

## <span id="page-6-0"></span>**3. Veikimo parametrų nustatymas**

Komunikatoriaus *FireCom* veikimo parametrai nustatomi kompiuterio programa *G10config,* kurios versija ne žemesnė nei v1.9.0*.* Programą rasite svetainėje [www.trikdis.lt](http://www.trikdis.lt/) .

1. Sujunkite komunikatorių *FireCom* ir kompiuterį USB kabeliu.

#### **Pastaba:**

*Į kompiuterį turi būti įdiegta USB tvarkyklė. Iš svetainės [www.trikdis.lt](http://www.trikdis.lt/) atsisiųskite OS MS Windows USB tvarkyklės įdiegimo bylą USB\_COM.inf. Pirmą kartą USB kabeliu sujungus komunikatorių su kompiuteriu, OS MS Windows turėtų atverti USB tvarkyklės įdiegimo langą "Found New Hardware Wizard". Vediklio lange pažymėkite funkciją "Yes, this time only" ir spustelkite mygtuką Next. Atsivėrus langui "Please choose your search and installation options", spustelkite mygtuką Browse ir nurodykite vietą, kur išsaugojote bylą USB\_COM.inf. USB tvarkyklės įdiegimui baigti, vykdykite likusias vediklio komandas.*

- 2. Paleiskite programą *G10config*.
- 3. Pasirinkite programos meniu šaką *Prisijungti*.

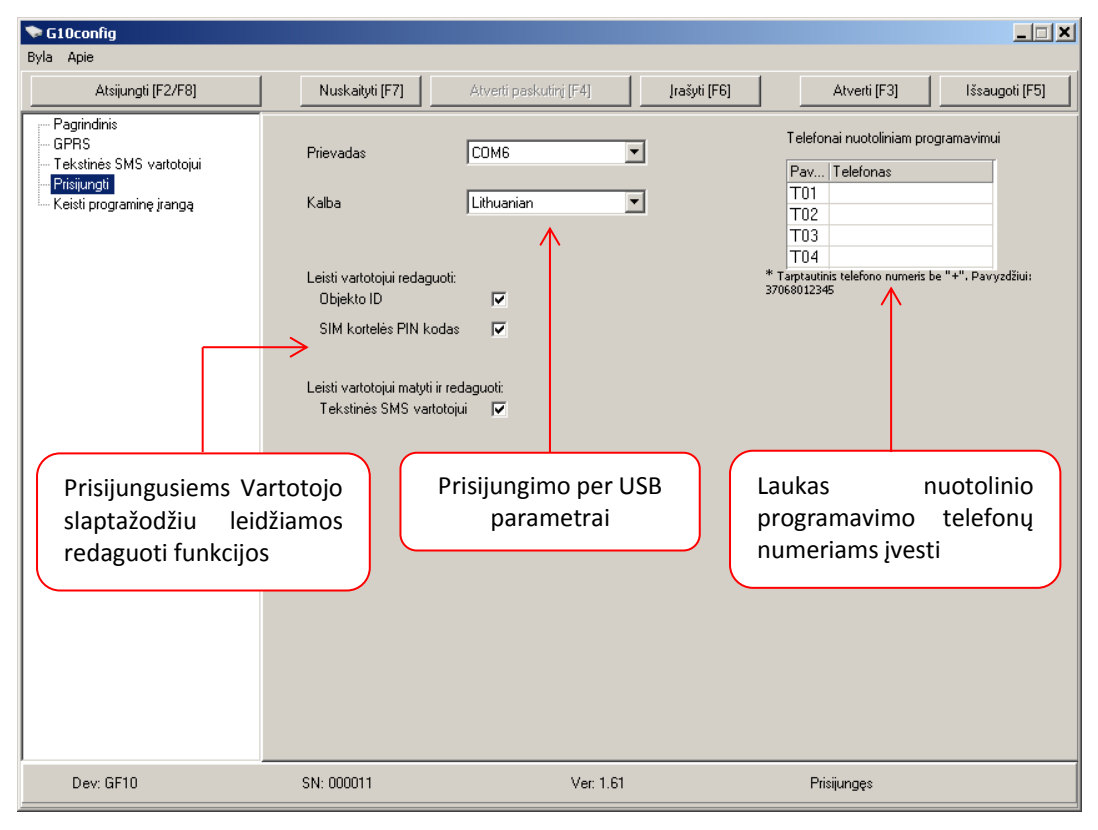

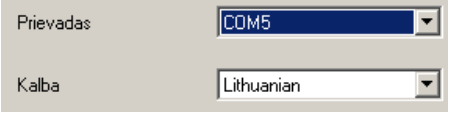

Sąraše *Prievadas* pasirinkite USB prievadą, prie kurio prijungtas komunikatorius.

*Pastaba: konkretus USB prievadas matomas tik esant prijungtam komunikatoriui.*

Sąraše *Kalba* pasirinkite pageidaujamą bendravimo su programa kalbą.

4. Paspauskite mygtuką *Jungtis [F2/F8]*.

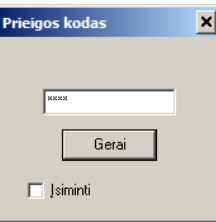

Pasirodžius užklausos langui *Prieigos kodas*, įveskite prisijungimo kodą (pirminis kodas – 1234), ir spustelkite mygtuką *Gerai*.

Jei pageidaujate, kad programa įsimintų Jūsų prieigos kodą, pažymėkite langelį *Įsiminti*. Kitą kartą jungiantis, kodo užklausos langas neatsivers.

Kuomet komunikatorius *FireCom* yra prijungtas prie kompiuterio, turi pakaitomis žaliai ir geltonai mirksėti komunikatoriaus *Power* indikatorius.

Programos *G10config* būsenų juostoje rodoma sujungimo būsena *Prisijungęs* ir pateikiama informacija apie prijungtą komunikatorių.

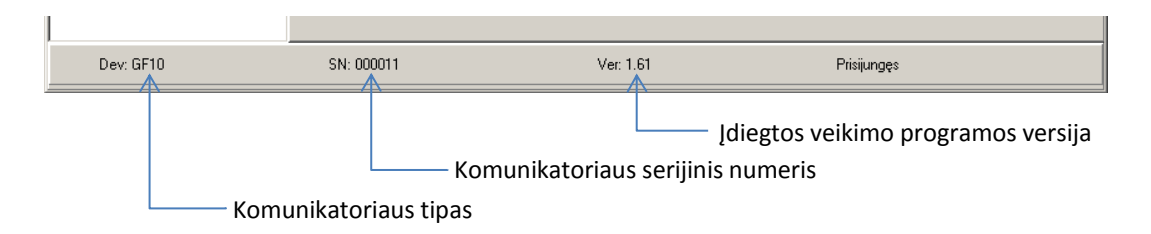

#### 5. Paspauskite mygtuką *Nuskaityti [F7]*.

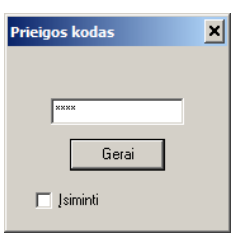

Pasirodžius užklausos langui *Prieigos kodas*, įveskite prisijungimo kodą (pirminis kodas – 1234), ir spustelkite mygtuką *Gerai*.

Jei pageidaujate, kad programa įsimintų Jūsų prieigos kodą, pažymėkite langelį *Įsiminti*. Kitą kartą jungiantis, kodo užklausos langas neatsivers.

6. Nurodykite reikiamus komunikatoriaus veikimo parametrus:

<span id="page-7-0"></span>*Pasirinkite programos meniu šaką Pagrindinis ir nustatykite:*

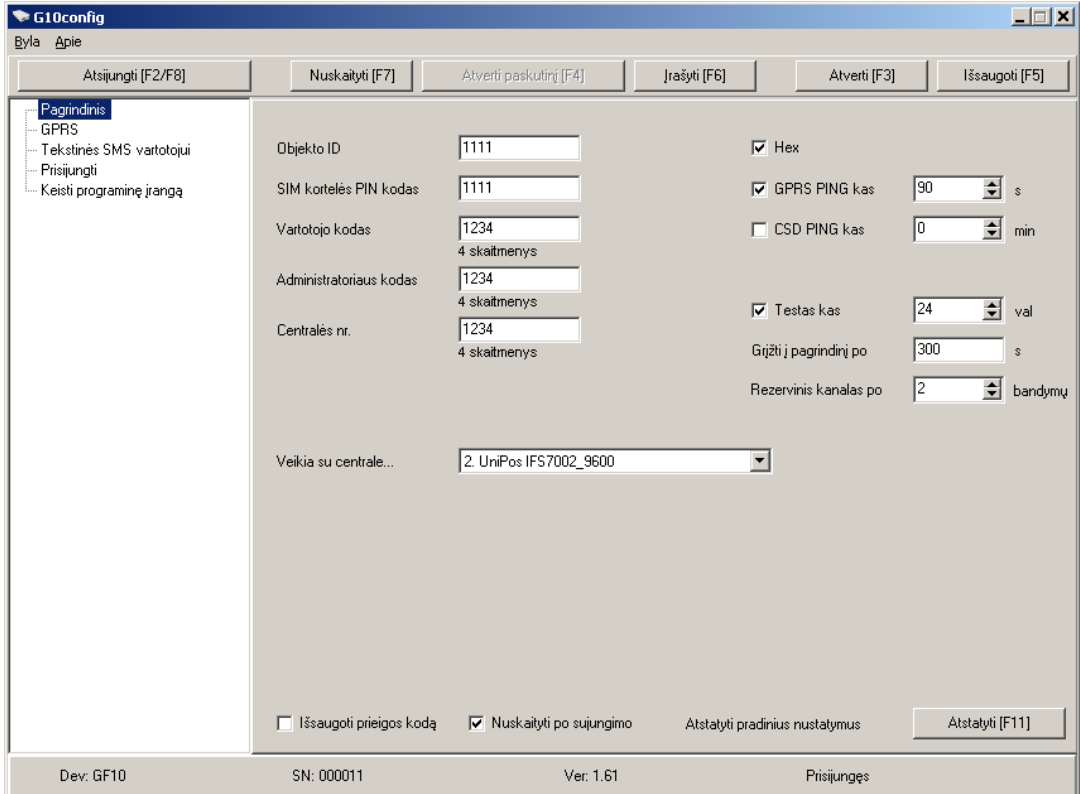

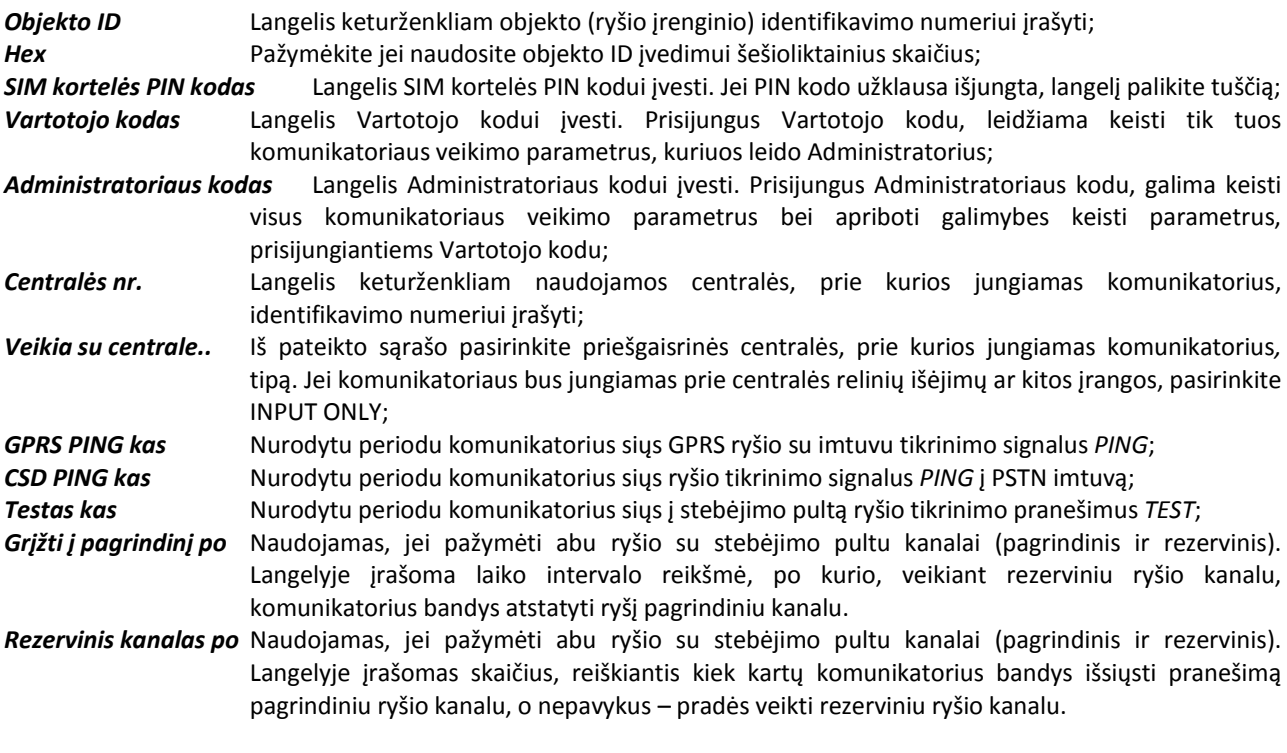

Pažymėjus langelį *Išsaugoti prieigos kodą,* programa įsimins įvestą slaptažodį ir jungiantis sekantį kartą jo nereikalaus.

Pažymėjus langelį *Nuskaityti po sujungimo,* programa automatiškai nuskaitys duomenis iškart po sujungimo.

Programos mygtukas *Atstatyti [F11]* skirtas gamyklinių komunikatoriaus parametrų atstatymui. Atsivėrus patvirtinimo langeliui, spauskite *Yes*.

<span id="page-8-0"></span>*Į meniu šakos GPRS langelius įrašykite ryšio su stebėjimo pultu parametrus:* 

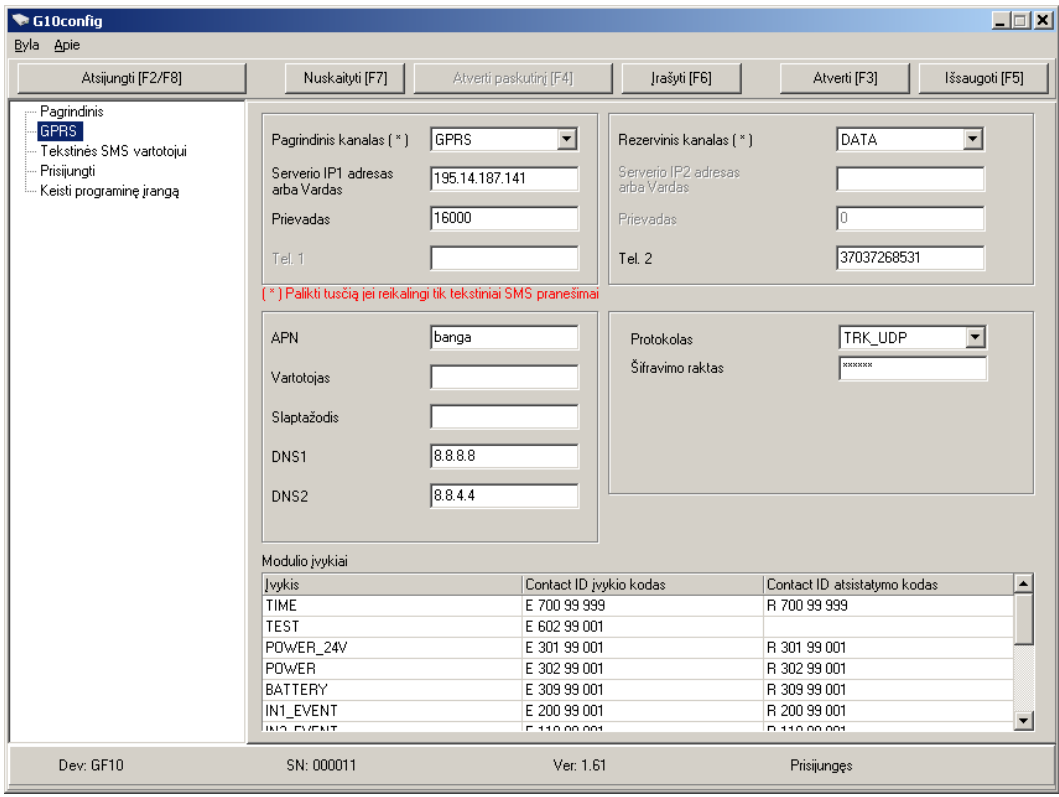

*Pagrindinis kanalas* Sąraše pažymimas pagrindinis ryšio kanalas, kuriuo komunikatorius perduos pranešimus į stebėjimo pultą:

Pažymėjus *GPRS*, reikia nurodyti stebėjimo pulto IP adresą *Serverio IP1 adresas arba Vardas* ir stebėjimo pulto serverio prievado (Port) numerį *Prievadas.* Nurodžius vardą, būtina įvesti teisingą DNS serverio adresą.

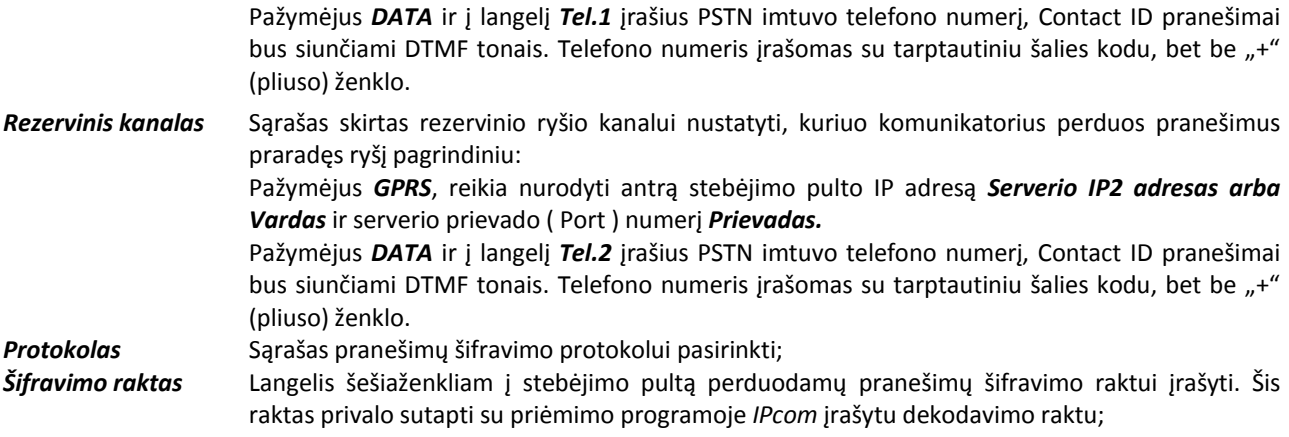

IP adresus, prievadų bei telefonų numerius, šifravimo protokolą bei raktą, kitus parametrus gali pateikti stebėjimo pulto administratorius.

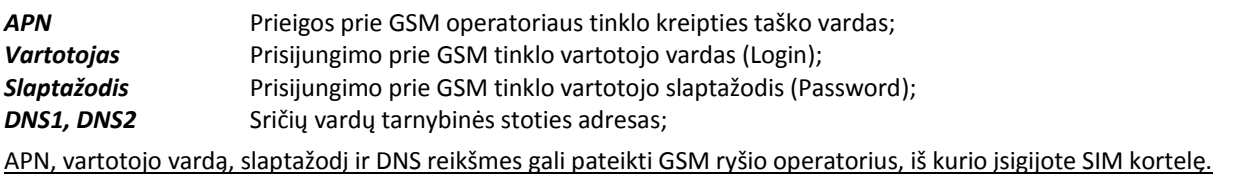

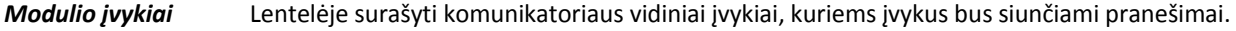

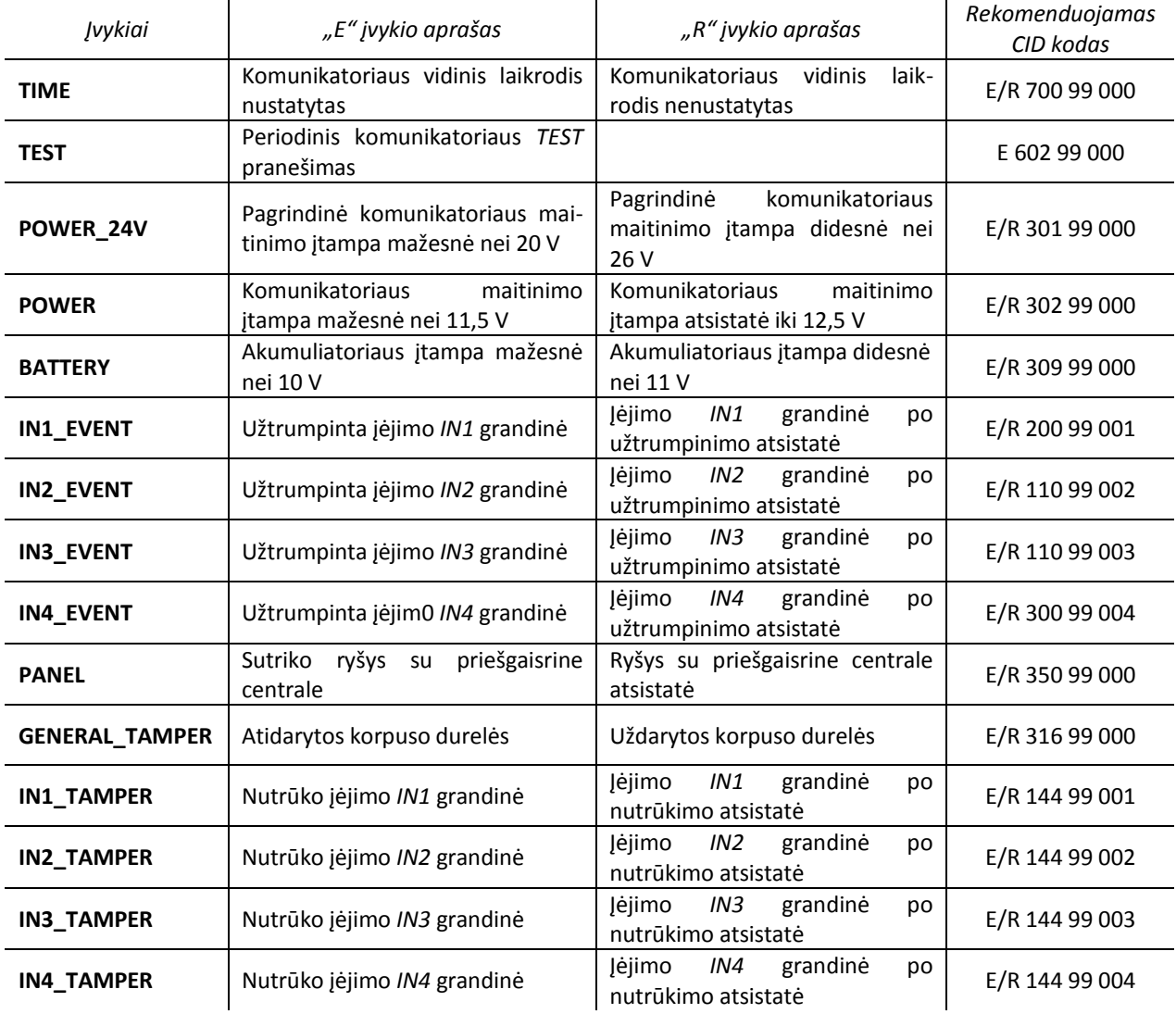

Įvykio kodą galima keisti dukart pele spragtelėjus langelius *Contact ID įvykio kodas*  ar *Contact ID atsistatymo kodas* ir naujai atsivėrusiame lange įvedus tikslias reikšmes. Įvestoms reikšmėms patvirtinti, spustelėkite atverto lango mygtuką *Gerai*.

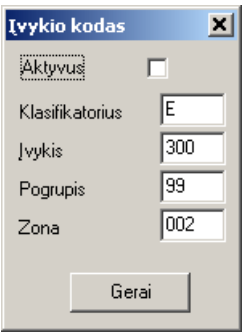

### *Meniu šakoje Tekstinės SMS vartotojui įrašomi parametrai, reikalingi SMS pranešimams vartotojams siųsti:*

*Pastaba: FireCom SMS žinučių nesiųs, jei pranešimai nebus perduoti į stebėjimo pultą.* 

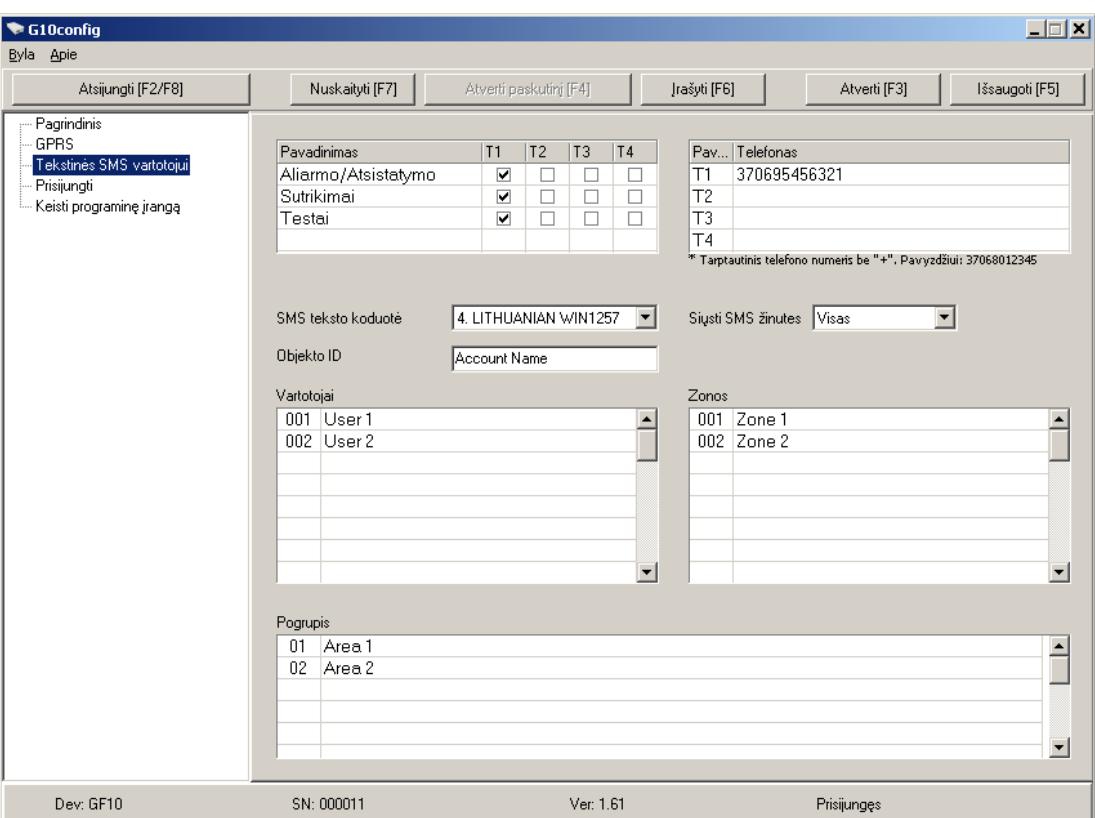

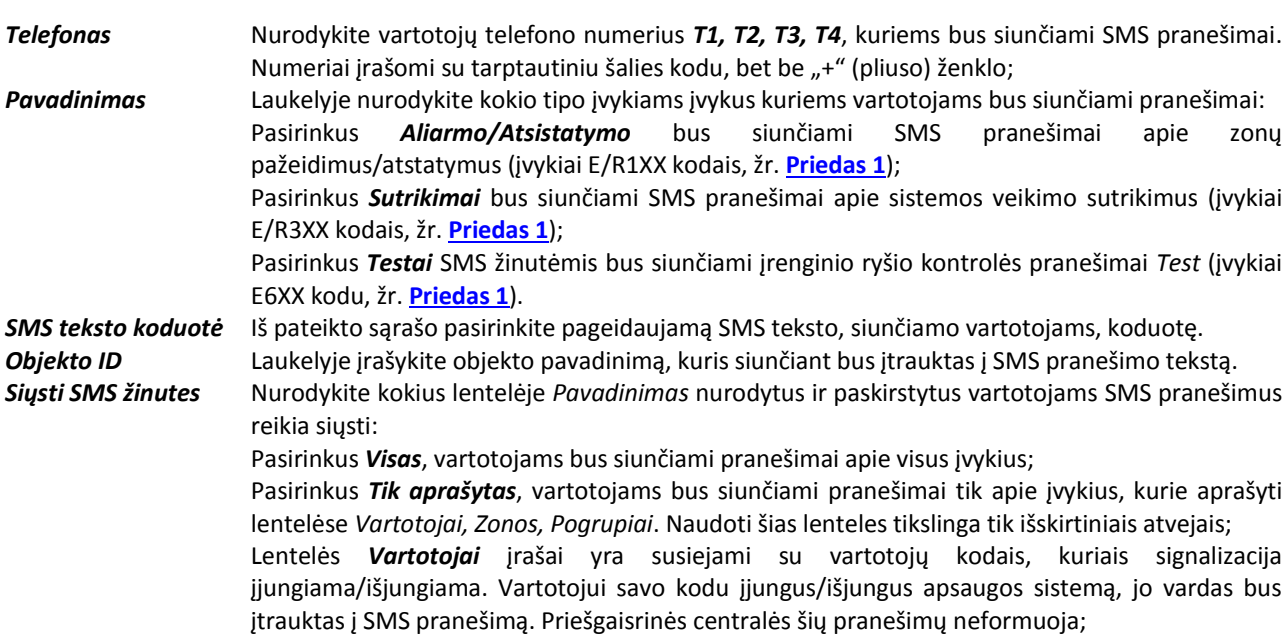

Lentelės *Zonos* įrašai yra susiejami su saugomų zonų įvykiais. Pažeidus/atstačius zoną, lentelėje įrašytas jos pavadinimas bus įtrauktas į SMS pranešimą;

Lentelės *Pogrupis* įrašai siejami su apsaugos sistemos dalinimu į kelias nepriklausomai saugomas sritis. Lentelėje įrašytas pogrupio pavadinimas bus įtrauktas į SMS pranešimą;

- 7. Nuspauskite mygtuką *Įrašyti [F6]* ir programos *G10config* languose įrašytos reikšmės bus perkeltos į komunikatorių.
- 8. Spustelkite mygtuką *Atsijungti [F8]* ir iš USB jungties ištraukite USB kabelį.

*Išsaugoti [F5]* Nuspaudus mygtuką, *G10config* languose įrašytas reikšmes galima išsaugoti kompiuteryje. Bus sukurta byla su plėtiniu .*gst*., kurią, kaip šabloną, bus galima panaudoti kitiems moduliams konfigūruoti. *Atverti [F3]* Mygtukas skirtas anksčiau plėtiniu .gst išsaugotai bylai atverti.

### <span id="page-11-0"></span>**4. Komunikatoriaus veikimo programos atnaujinimas**

Gamintojui papildžius komunikatorių *FireCom* naujomis veikimo savybėmis, galima atnaujinti anksčiau įsigyto komunikatoriaus veikimo programą:

- 1. Iš svetainės [www.trikdis.lt](http://www.trikdis.lt/) parsisiųskite naujausią *GF10\_vx.xx.prg* bylą.
- 2. Prijunkite komunikatorių prie kompiuterio ir atverkite parametrų nustatymo programos *G10config* meniu šaką *Keisti programinę įrangą*.
- 3. Laukelyje *Atverti programos bylą*, mygtuku *Pasirinkti* nurodykite kompiuteryje išsaugotą *GF10\_vx.xx.prg* bylą.
- 4. Nuspauskite mygtuką *Pradėti [F9].* Pilnai užsipildžius proceso eigos juostai, spustelkite mygtuką *Atsijungti [F8]*. Ištraukite USB kabelį.

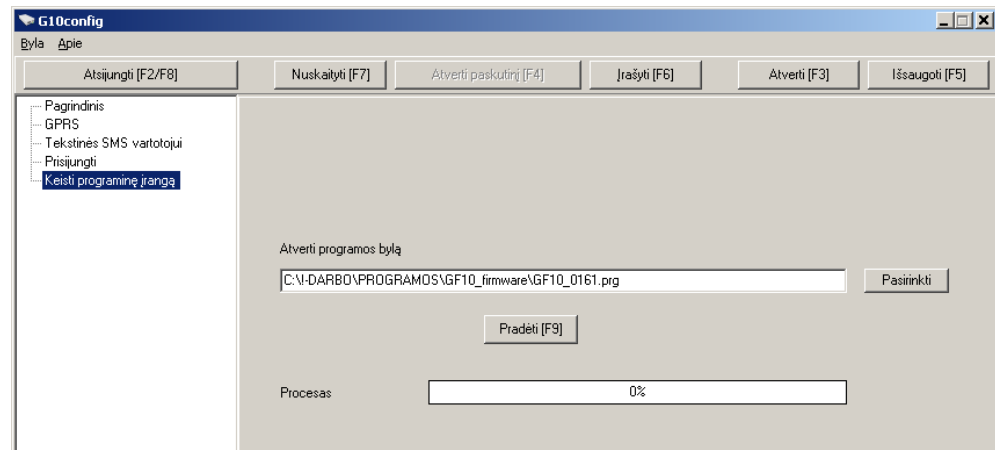

5. Vėl prijunkite USB kabelį.

#### **Pastaba:**

*Veikimo programos atnaujinimo procesas trunka apie 60-90 sekundžių.* 

Luktelkite, kol indikatorius *Data* nustos žaliai žybsėti ir spustelkite mygtukus *Jungtis [F2]* ir *Nuskaityti [F7]*. Nauja komunikatoriaus programinės įrangos versija bus rodoma *G10config* programos būsenų juostoje.

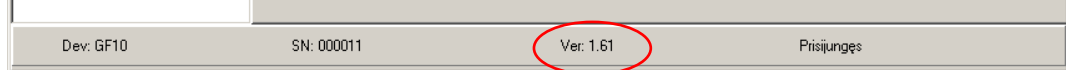

### <span id="page-11-1"></span>**5. Nuotolinis veikimo parametrų nustatymas**

Nuotolinis komunikatoriaus *FireCom* parametrų keitimas galimas tik tada, kai jo pranešimus priima *IPcom* programa. Programą *IPcom* rasit[e www.trikdis.lt](http://www.trikdis.lt/) .

#### *5.1. Komunikatoriaus iškvietimas programavimui*

Norint nuotoliniu būdu nustatyti komunikatoriaus veikimo parametrus, reikia į komunikatorių *FireCom* įstatytos SIM kortelės GSM numeriu nusiųsti SMS žinutę. Tuomet komunikatorius, priėmęs SMS pranešimą, inicijuos nepertraukiamą GPRS ryšio sesiją su jūsų nurodyta programa *IPcom*.

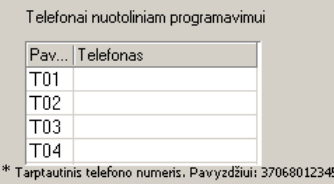

kur:

Jei nustatant komunikatoriaus veikimo parametrus, programos *G10config* meniu šakoje *Prisijungimui* į lentelę *Telefonai nuotoliniam programavimui* buvo įvesti įgaliotų asmenų telefono numeriai, tai komunikatorius inicijuos GPRS ryšio sesiją, tik priėmęs SMS pranešimą iš nurodytų telefonų numerių.

Siunčiamos SMS žinutės tekstas (ženklas "\_" reiškia tarpą tarp SMS teksto žodžių):

CONNECT\_9874\_SERVER=100.100.100.100\_PORT=1000\_APN=tiekėjas\_USR=vardas\_PSW=psw\_ENCR=enc

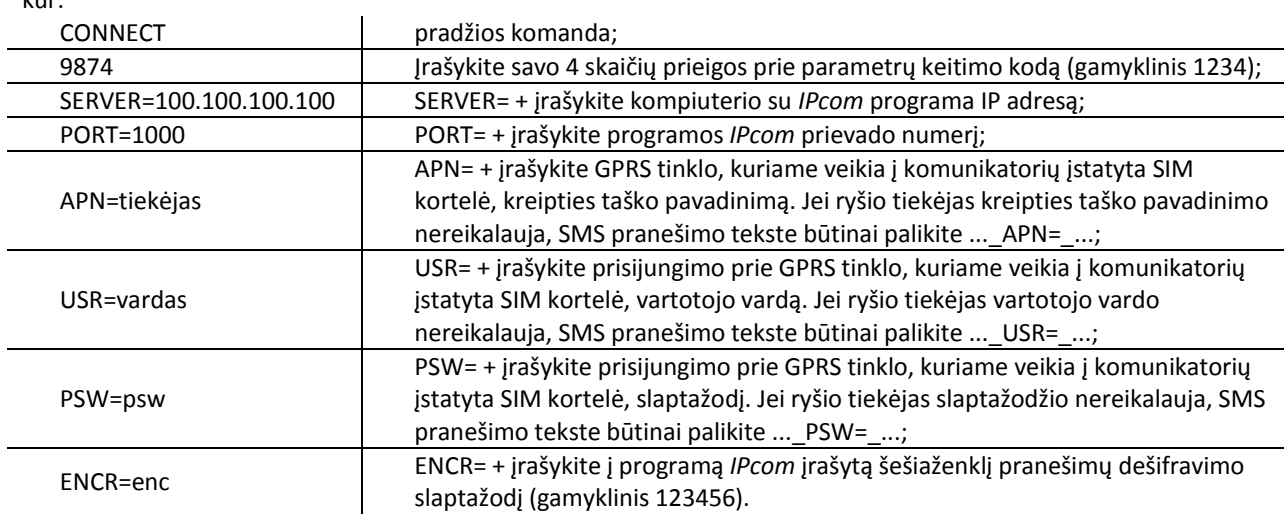

## *5.2. Veiksmai išsiuntus SMS pranešimą*

1. Atverkite programą *IPcom* ir dešiniu pelės klavišu spragtelėkite komunikatoriaus, kurio parametrus norite keisti, objekto identifikavimo numerį [Object ID].

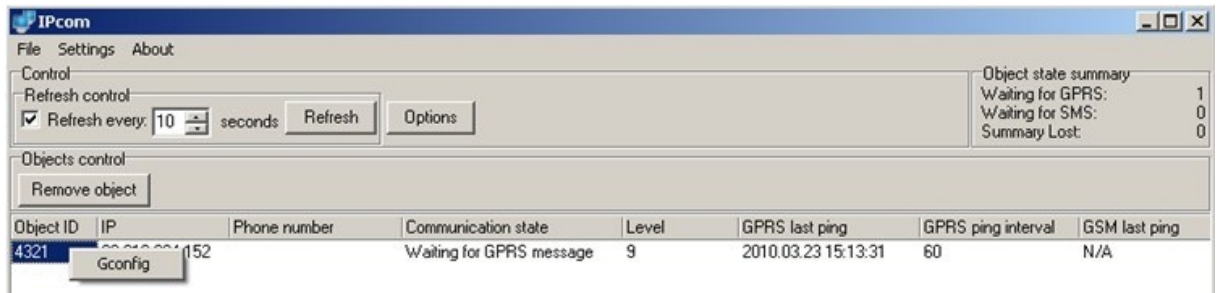

- 2. Pele spragtelėkite šalia identifikavimo numerio pasirodžiusį programos *G10config* mygtuką.
- 3. Atsivėrusios programos *G10config* įrankių juostoje pele spustelėkite mygtukus *Connect* (*Jungtis*) ir *Read* (*Nuskaityti*). Jei GPRS ryšio sesija su moduliu *FireCom* atverta, tai programos būsenų juostoje bus rodoma GPRS ryšio būsena *Connected* (*Prisijungęs*).
- 4. Komunikatoriaus *FireCom* veikimo parametrai nustatomi taip pat, kaip ir sujungus USB kabeliu (žr. skyrių **[Veikimo](#page-7-0)  [parametrų nustatymas](#page-7-0)**).
- 5. Į programos *G10config* langus surašę pageidaujamas parametrų reikšmes, būtinai spustelėkite programos mygtuką *Write* (*Įrašyti*), kad jos būtų perkeltos į komunikatorių.
- 6. Spustelėkite programos *G10config* mygtuką *Disconnect* (*Atsijungti*) ir GPRS ryšio sesija bus nutraukta.

### *5.3. Veikimo programos versijos atnaujinimas*

- 1. Nusiųskite SMS pranešimą į komunikatorių *FireCom* įstatytos SIM kortelės GSM numeriu (smulkiau, žr. p.5.1. *Komunikatoriaus iškvietimas programavimui*).
- 2. Atverkite programą *IPcom* ir dešiniu pelės klavišu spragtelėkite komunikatoriaus, kurio parametrus norite keisti, identifikavimo numerį [Object ID].
- 3. Atsivėrusios programos *G10config* įrankių juostoje pele spustelėkite mygtukus *Connect* (*Jungtis*) ir *Read* (*Nuskaityti*). Jei GPRS ryšio sesija su moduliu *FireCom* atverta, tai programos būsenų juostoje bus rodoma GPRS ryšio būsena *Connected* (*Prisijungęs*).
- 4. Pasirinkite programos *G10config* katalogą *Firmware* (*Mikroprogramos keitimas*). Spustelkite mygtuką *Browse* (*Pasirinkti*) ir pažymėkite iš svetainės [www.trikdis.lt](http://www.trikdis.lt/) anksčiau kompiuteryje išsaugotą *GF10\_vx.xx.prg* bylą.
- 5. Spustelkite mygtuką *Start* (*Pradėti*) ir prasidės programos atnaujinimo procesas, kurio eigą rodys proceso juosta. Proceso eigos juostai užsipildžius, spustelėkite mygtuką *Disconnect (Atsijungti)*. Modulis pats automatiškai atsinaujins ir persikraus (tai truks apie 5 minutes). Po modulio persikrovimo, prisijunkite prie jo naujai ir nuskaitykite duomenis. Nauja komunikatoriaus *FireCom* (*GF10*) veikimo programos versija bus rodoma programos *G10config* būsenų juostoje.
- 6. Jei pageidaujate peržiūrėti ar keisti veikimo parametrus, vadovaukitės skyriumi **[Veikimo parametrų nustatymas](#page-7-0)**.
- 7. Norėdami baigti GPRS ryšio sesiją, spustelėkite programos *G10config* mygtuką *Disconnect* (*Atsijungti*).

# <span id="page-13-0"></span>**6. Garantijos ir atsakomybės ribojimas**

#### *Gamintojas pagal instrukciją instaliuotam ir eksploatuojamam gaminiui suteikia 24 mėn. garantiją.*

- Įsigydamas Gaminį, Pirkėjas sutinka, kad Gaminys yra patalpų apsaugos sistemos dalis, informuojanti apie sistemos būseną. Įrengtas Gaminys nesumažina plėšimo, gaisro, įsibrovimo ar kito patalpų pažeidimo tikimybės.
- UAB "TRIKDIS" neatsako už Gaminio pirkėjo ir/ar Gaminio vartotojo patalpų plėšimą, gaisrą, kitus pažeidimus ir neatlygina minėtų įvykių Gaminio pirkėjui ir/ar Gaminio vartotojui padarytos turtinės ir neturtinės žalos.
- Įsigydamas Gaminį, Pirkėjas sutinka, kad UAB "TRIKDIS" parduoda Pirkėjo poreikius tenkinantį Gaminį.
- UAB "TRIKDIS" negarantuoja, kad Gaminys veiks taip, kaip deklaruojama, jei Gaminys naudojamas ne pagal paskirtį ir įrengtas ne pagal Gamintojo instrukciją.
- UAB "TRIKDIS" neatsako už Gaminio veikimo sutrikimus, jei šie atsirado sutrikus, dingus GSM/GPRS/Internet ryšiui ar atsiradus gedimų ryšio operatoriaus tinkluose.
- UAB "TRIKDIS" neįtakoja ir neatsako už GSM/GPRS/Internet operatoriaus (-ių) teikiamų ryšio paslaugų kainodarą ir kainas.
- UAB "TRIKDIS" neatsako už Gaminio pirkėjui ir/ar Gaminio vartotojui GSM/GPRS/Internet ryšio paslaugos teikimo nutraukimą ir dėl to Pirkėjui ir/ar Gaminio vartotojui padarytą turtinę ir neturtinę žalą.
- UAB "TRIKDIS" neatsako už Gaminio pirkėjui ir/ar Gaminio vartotojui elektros energijos tiekimo nutraukimą ir Gaminio pirkėjui ir/ar Gaminio vartotojui tuo padarytą turtinę ir neturtinę žalą.
- UAB "TRIKDIS" neatsako, jei Gaminio pirkėjas ir/ar Gaminio vartotojas laiku neatnaujino įsigyto Gaminio veikimo programos versijos.
- <span id="page-13-1"></span>Gaminio instrukcijoje gali pasitaikyti techninių netikslumų, gramatinių ar tipografinių klaidų. UAB "TRIKDIS" pasilieka teisę taisyti, pildyti ir/ar keisti instrukcijos informaciją.

# <span id="page-14-0"></span>**7. Priedas 1. Komunikatoriaus** *FireCom* **jungimo schemos**

*7.1. Jungimo su UniPOS priešgaisrinėmis centralėmis FS5100 ir FS5200 schema*

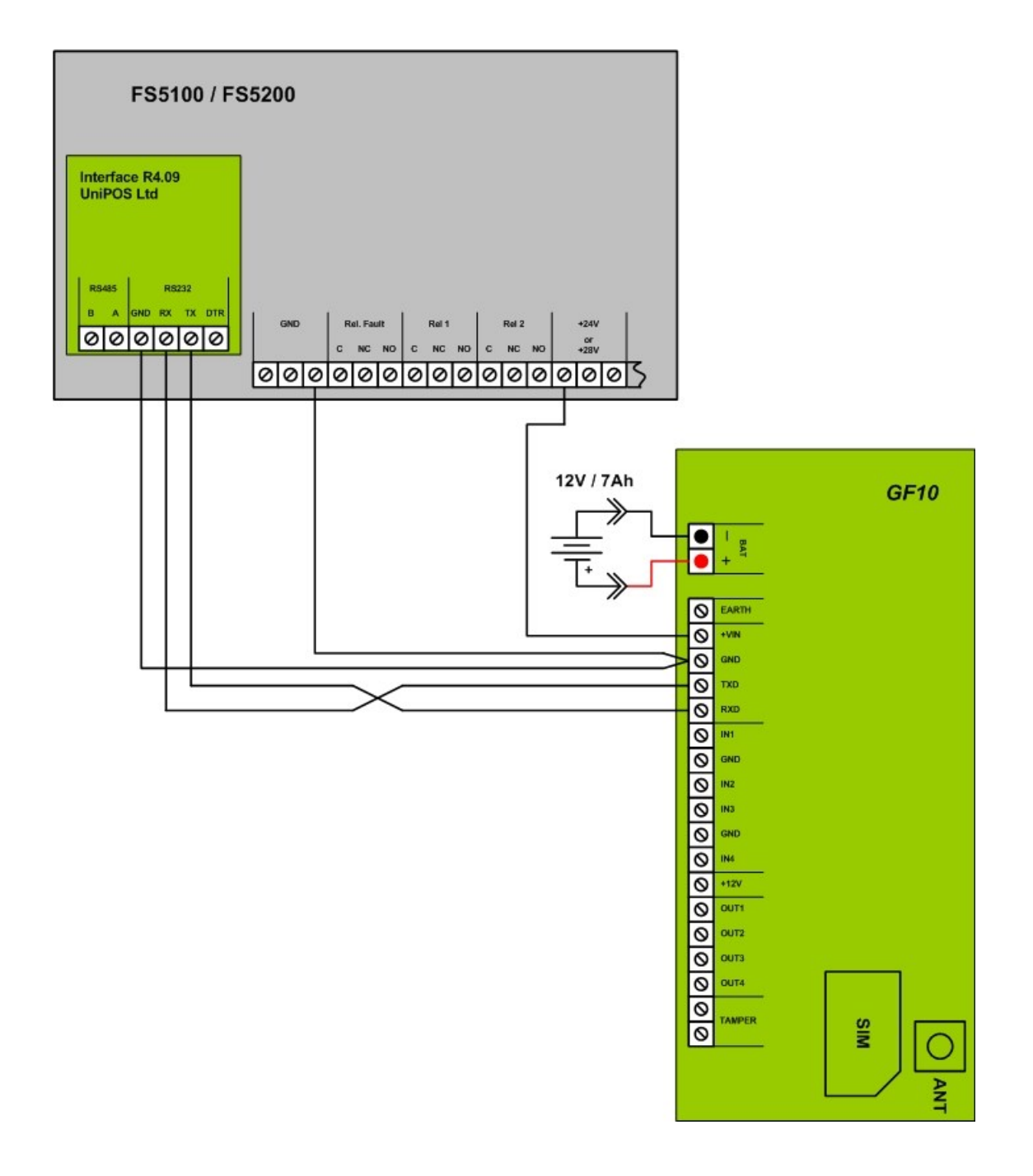

# *7.2. Jungimo su UniPOS priešgaisrine centrale IFS 7002 schema*

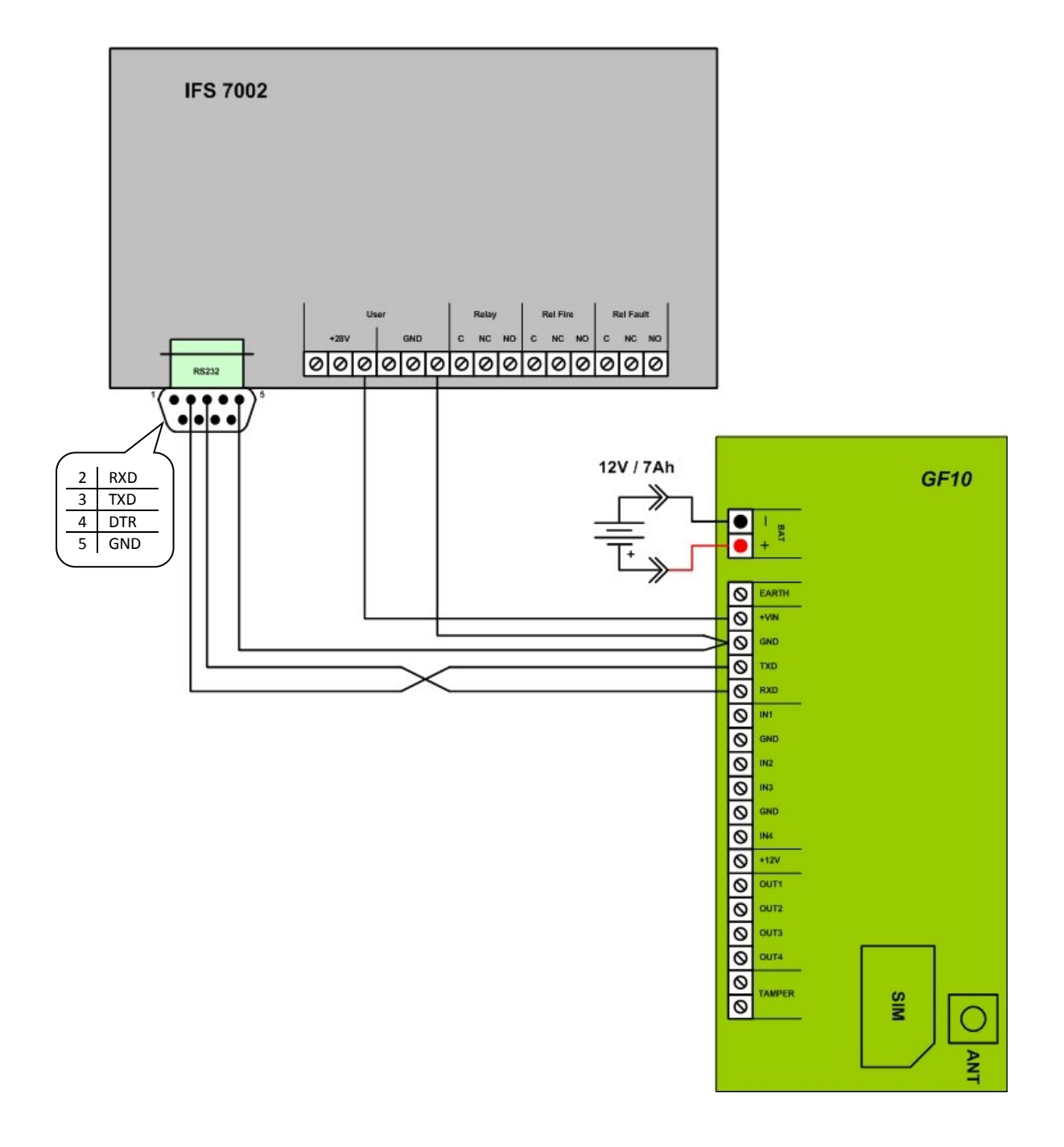

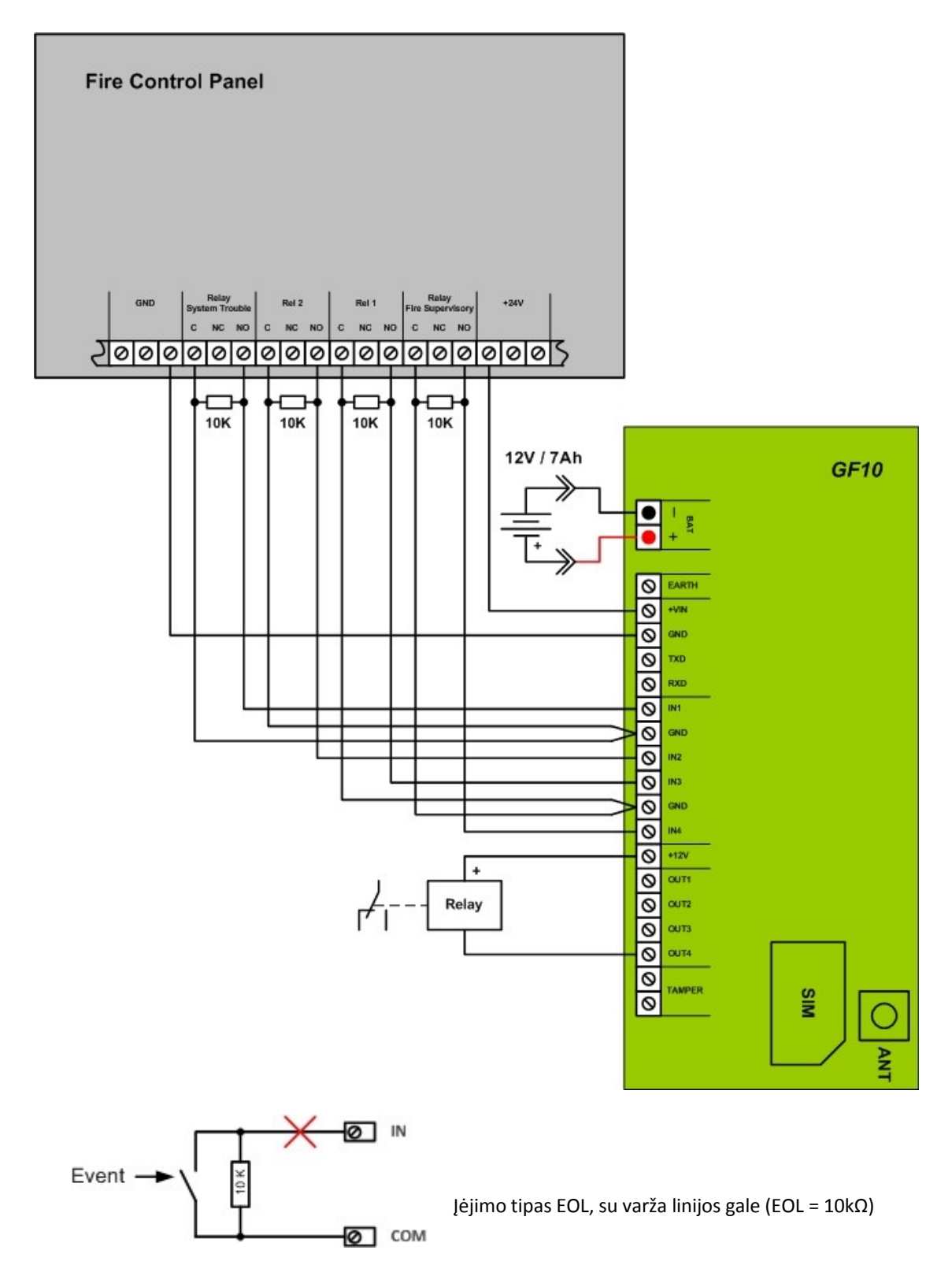

<span id="page-16-0"></span>Pasikeitus išorinės grandinės būsenai formuojami pranešimai:

- užtrumpinus išorinę įėjimo grandinę *Įvykis* (*Event)*;
- atsistačius po užtrumpinimo grandinės varžai iki 10 kΩ *Įvykio atsistatymas (Event restore)*;
- nutrūkus išorinei įėjimo grandinei *Grandinės nutrūkimas* (*Sensor Tamper);*
- atsistačius po nutrūkimo grandinės varžai iki 10 kΩ *Grandinės atsistatymas (Sensor Tamper Restore)*.

# <span id="page-17-0"></span>**8. Priedas 2. Komunikatoriaus** *FireCom* **į stebėjimo pultą siunčiami priešgaisrinių centralių pranešimai**

Centralės IFS 7002 formuojami pranešimai (kaip nurodyta centralės aprašyme) ir juos atitinkantys Contact ID kodai:

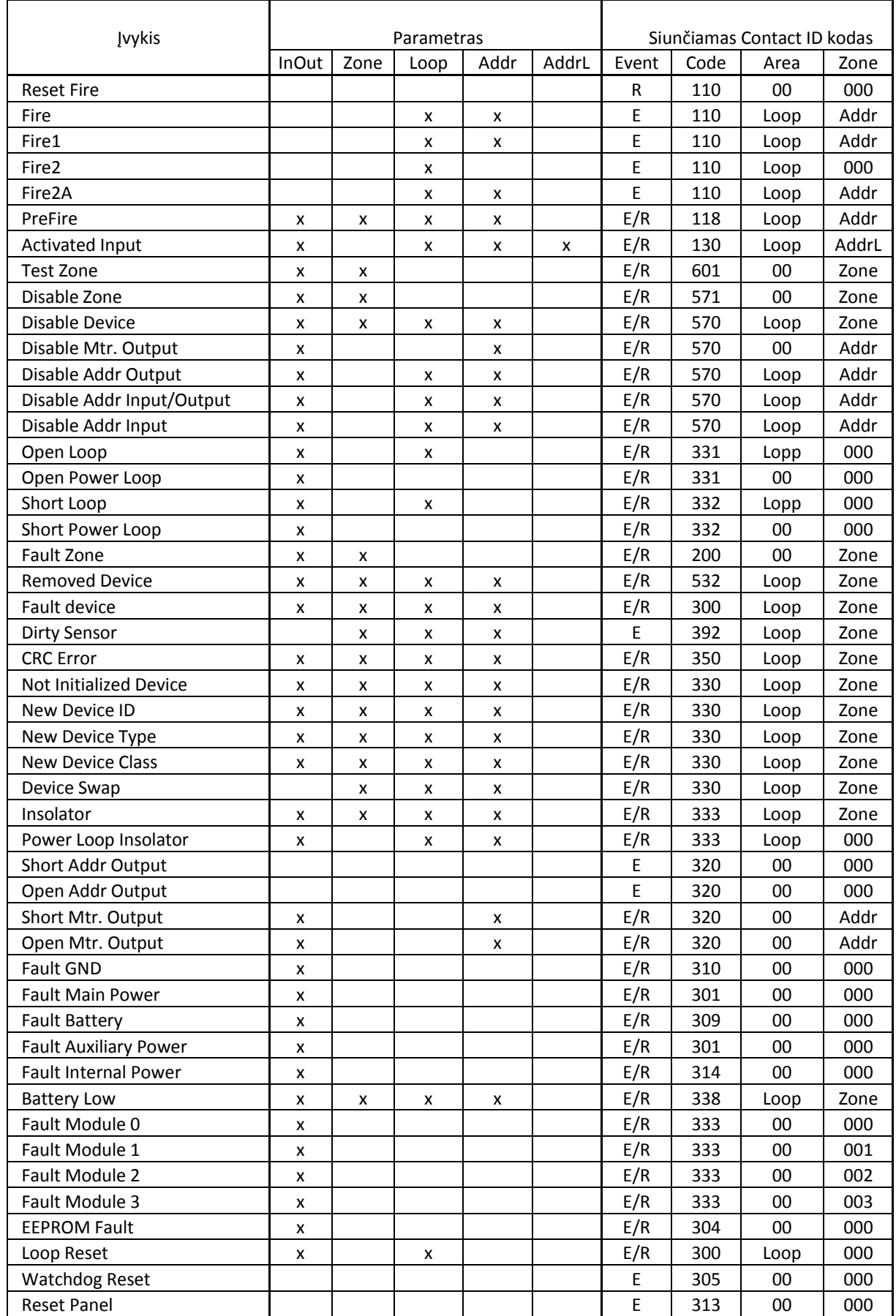

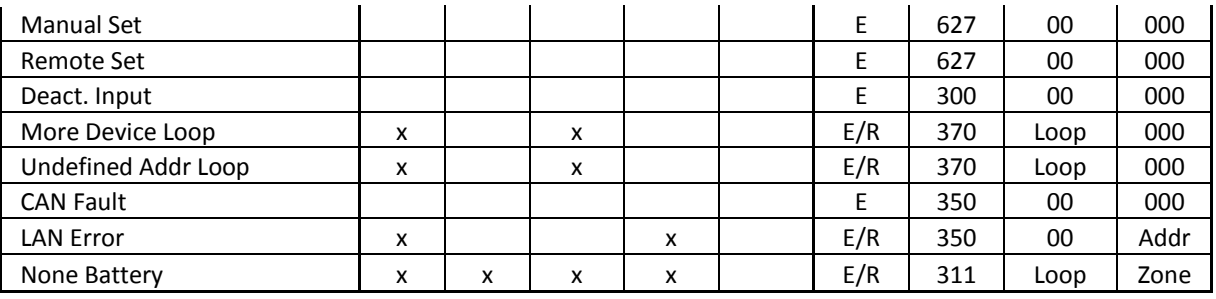

Centralės FS 5200 formuojami pranešimai (kaip nurodyta centralės aprašyme) ir juos atitinkantys Contact ID kodai:

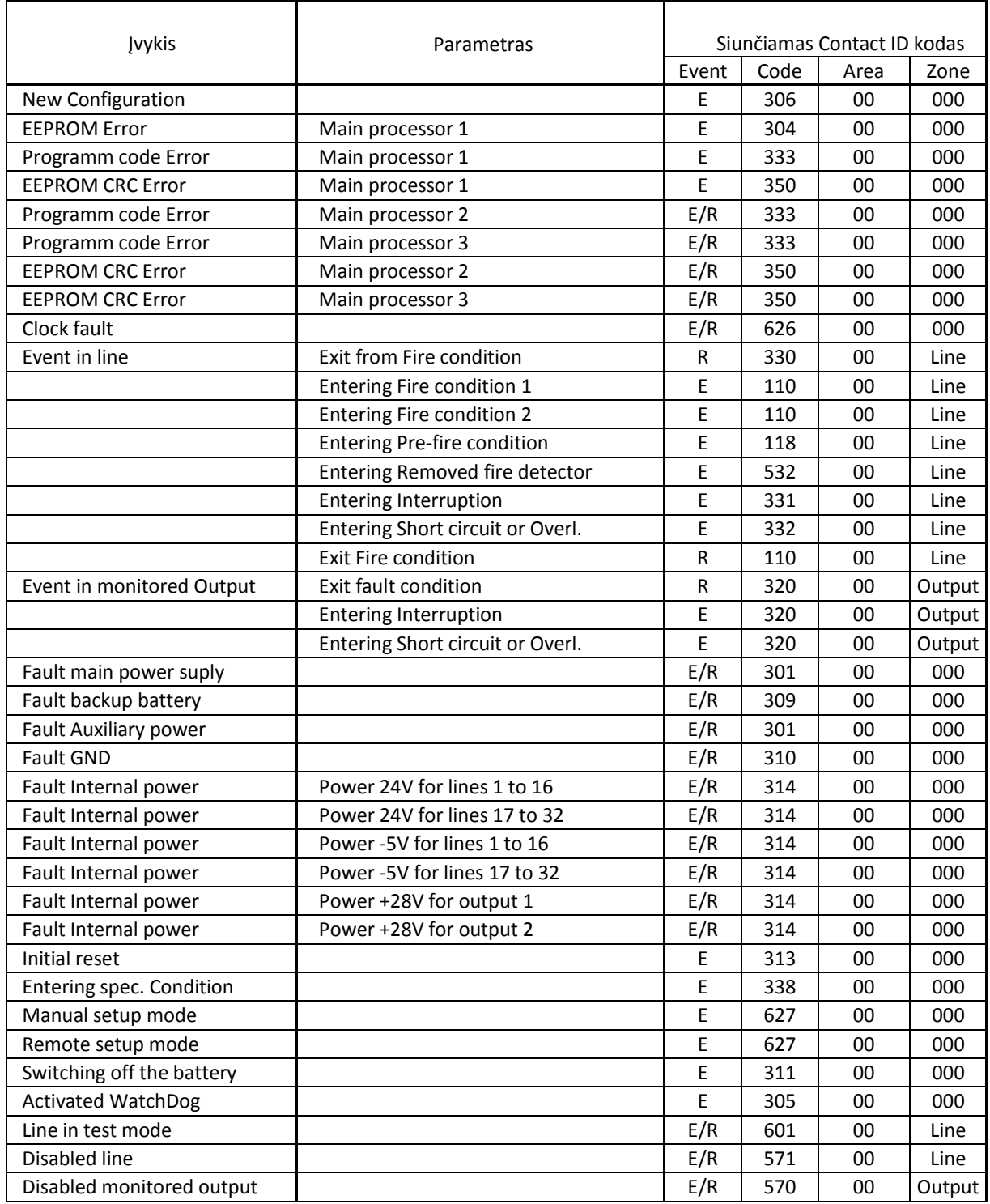

Centralės FS 5100 formuojami pranešimai (kaip nurodyta centralės aprašyme) ir juos atitinkantys Contact ID kodai:

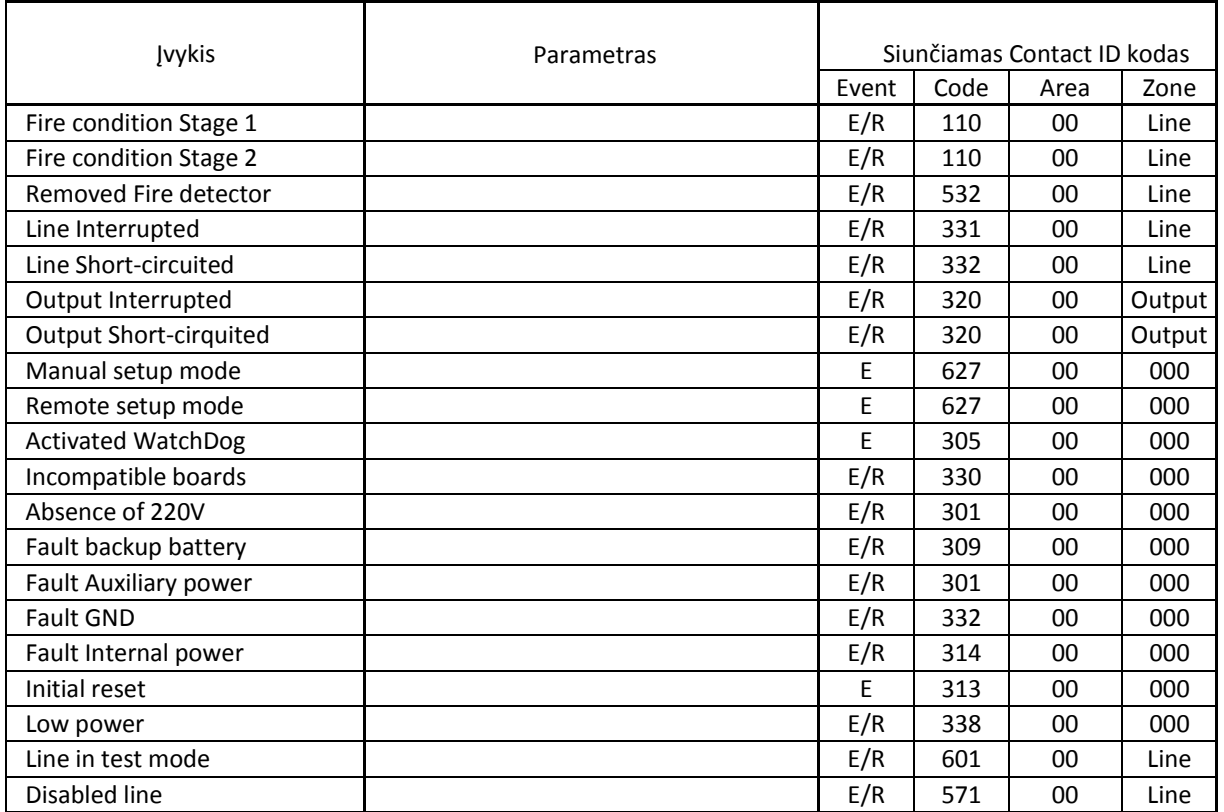

# <span id="page-20-0"></span>**9. Priedas 3. Komunikatoriaus** *FireCom* **siunčiami pranešimai vartotojams**

#### **Pastabos:**

- *1. Komunikatorius FireCom gali siųsti tuos pačius pranešimus, kurie yra numatyti komunikatoriaus G10 veikime. Kai kurie įvykio kodai (pvz., įjungimo/išjungimo) negalimi ir neturi būti naudojami!*
- *2. Komunikatorius FireCom siunčia lentelėje paryškintus pranešimus.*

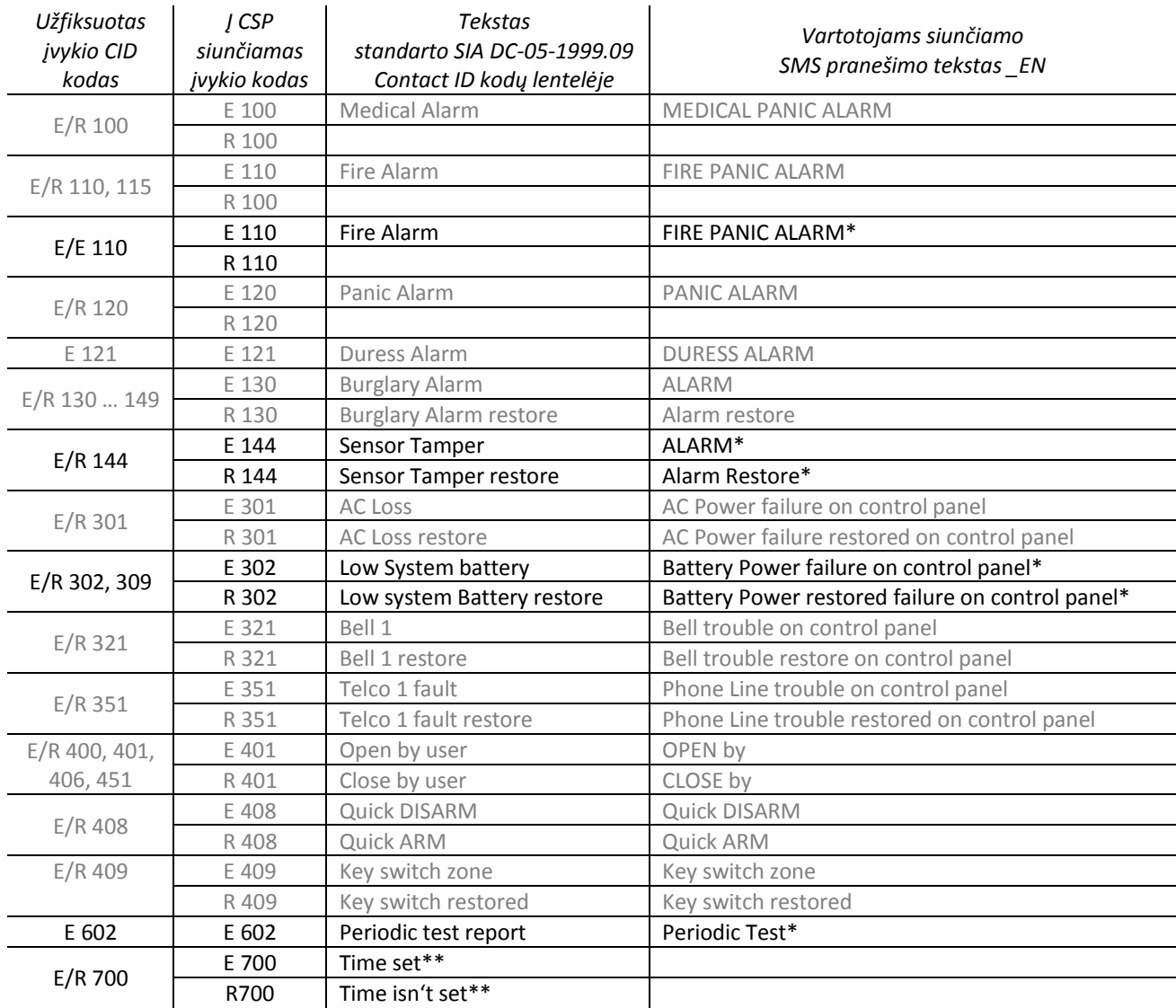

Komunikatoriaus *FireCom* siunčiami tekstiniai SMS pranešimai vartotojams

*\* Komunikatoriaus FireCom siunčiamas SMS pranešimo tekstas.*

*\*\* Įvykio kodai nurodyti į ECID kodų lentelėje.*

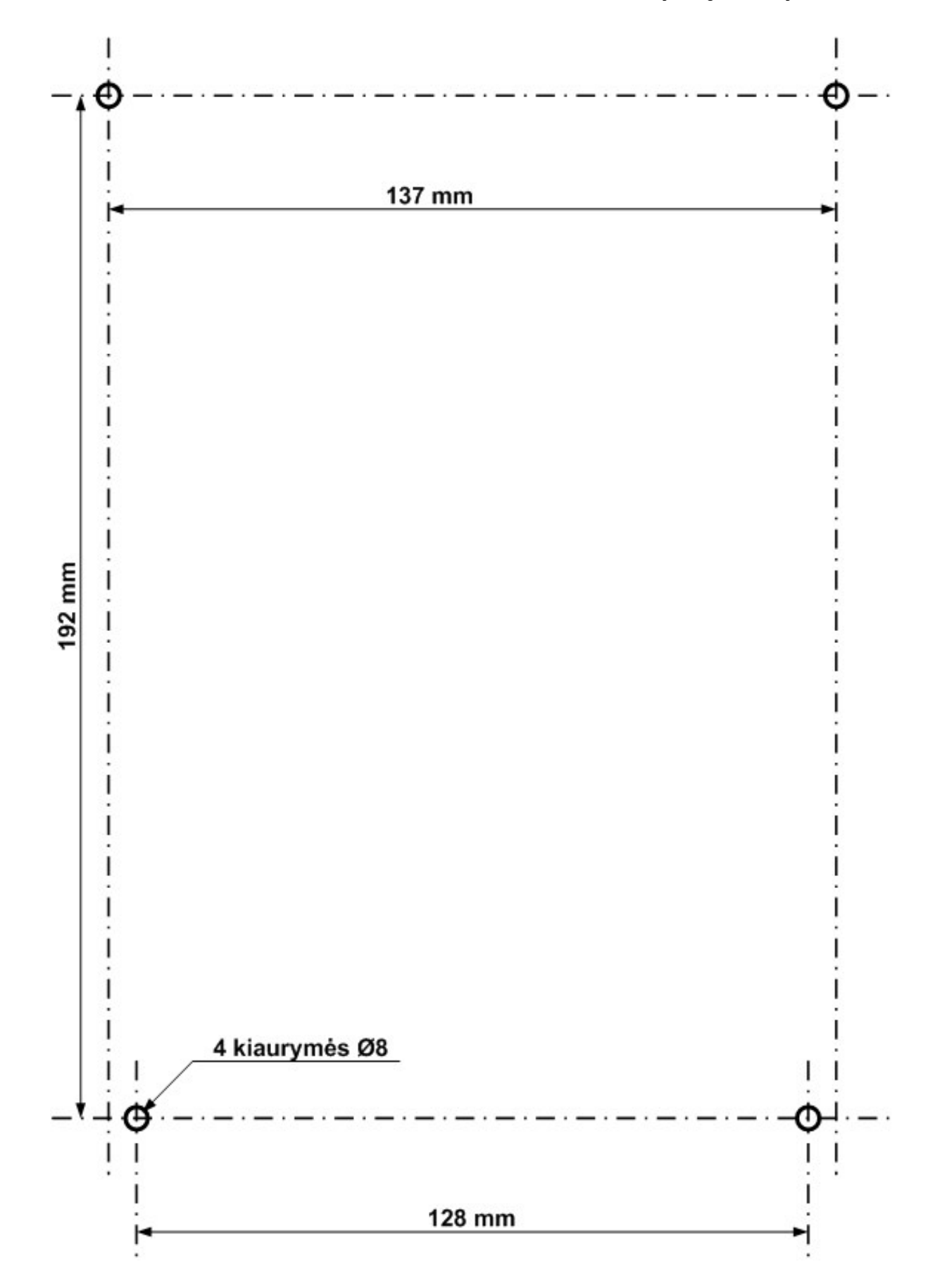

# <span id="page-21-0"></span>**10. Priedas 4. Komunikatoriaus** *FireCom* **tvirtinimo kiaurymių išdėstymas**